Descripción general del PC portátil Guía del usuario

© Copyright 2009 Hewlett-Packard Development Company, L.P.

Bluetooth es una marca comercial de su propietario utilizada por Hewlett-Packard Company bajo licencia. Microsoft y Windows son marcas comerciales registradas de Microsoft Corporation en EE. UU. El logotipo de SD es una marca comercial de su propietario.

La información contenida en el presente documento está sujeta a cambios sin previo aviso. Las únicas garantías para los productos y servicios de HP están estipuladas en las declaraciones expresas de garantía que acompañan a dichos productos y servicios. La información contenida en este documento no debe interpretarse como una garantía adicional. HP no se responsabilizará por errores técnicos o de edición ni por omisiones contenidas en el presente documento.

Primera edición: agosto de 2009

Número de referencia del documento: 539576-E51

#### **Aviso del producto**

Esta guía del usuario describe los recursos comunes a la mayoría de los modelos. Es posible que algunos recursos no estén disponibles en su equipo.

### **Aviso de advertencia de seguridad**

**¡ADVERTENCIA!** Para reducir la posibilidad de lesiones relacionadas con el calor o el sobrecalentamiento del equipo, no lo coloque directamente sobre su regazo ni obstruya los conductos de aire del equipo. Use el equipo sólo sobre una superficie plana y sólida. No permita que ninguna superficie dura, como una impresora opcional adyacente, o una superficie blanda, como cojines, alfombras o ropa, bloqueen el flujo de aire. Tampoco permita que el adaptador de CA entre en contacto con la piel o con una superficie blanda como cojines, alfombras o ropa durante el funcionamiento. El equipo y el adaptador de CA cumplen con los límites de temperatura de superficie accesible por el usuario definidos por el Estándar Internacional para la Seguridad de Tecnología de la Información (IEC 60950).

# Tabla de contenido

### 1 Identificación del hardware

### 2 Componentes

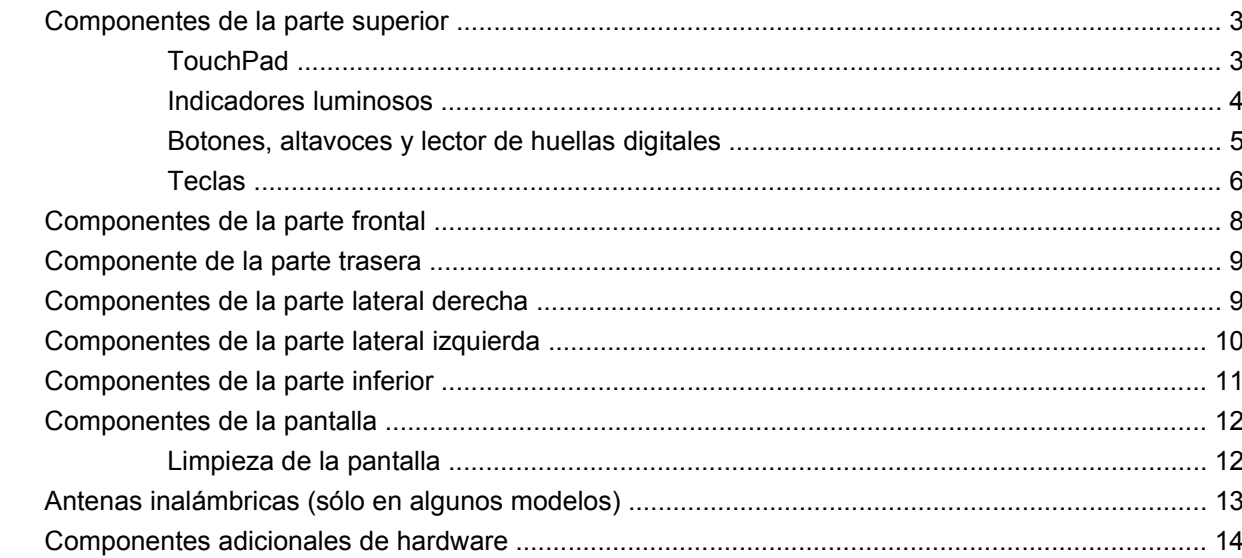

### 3 Etiquetas

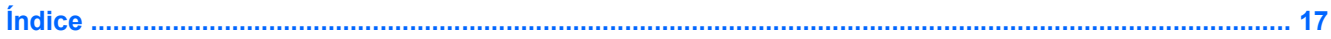

# <span id="page-6-0"></span>**1 Identificación del hardware**

Para ver una lista del hardware instalado en el equipo:

▲ Seleccione **Inicio > Panel de control > Sistema y seguridad**. A continuación, en el área **Sistema**, haga clic en **Administrador de dispositivos**.

También puede agregar hardware o modificar las configuraciones del dispositivo utilizando el Administrador de dispositivos.

**NOTA:** Windows® incluye el recurso Control de cuentas de usuario para mejorar la seguridad de su equipo. Es posible que se le solicite su permiso o se le pida su contraseña para tareas como la instalación de software, la ejecución de utilidades o el cambio de las configuraciones de Windows. Consulte Ayuda y soporte técnico para obtener más información.

# <span id="page-7-0"></span>**2 Componentes**

## <span id="page-8-0"></span>**Componentes de la parte superior**

### **TouchPad**

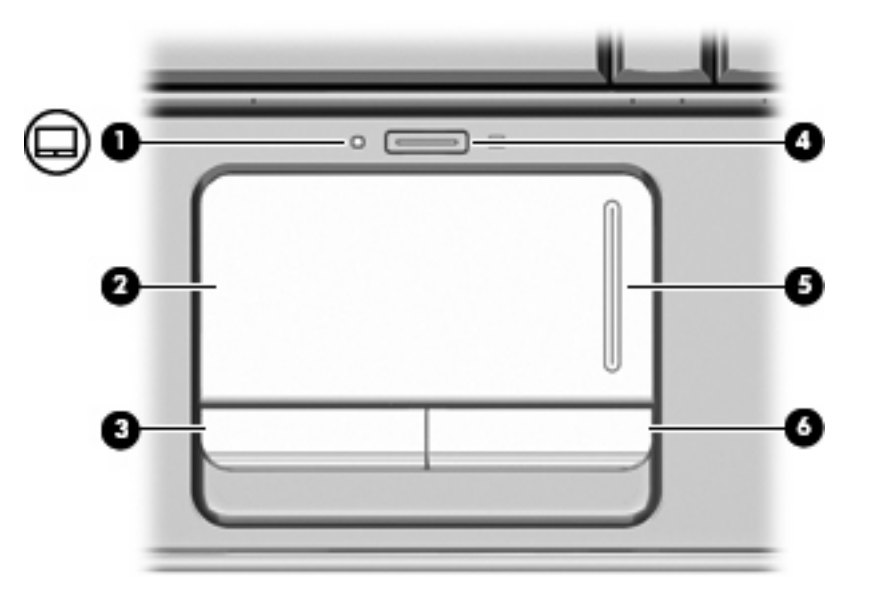

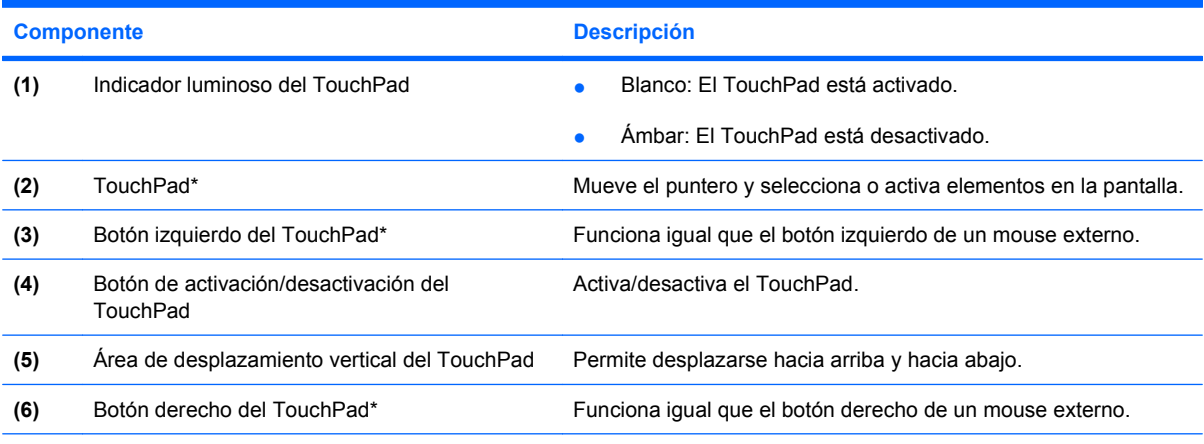

\*Esta tabla describe las configuraciones de fábrica. Para visualizar y cambiar las preferencias del TouchPad, seleccione **Inicio > Dispositivos e impresoras**. A continuación, haga clic con el botón derecho del Mouse en el dispositivo que representa a su equipo y seleccione **Configuración del mouse**.

### <span id="page-9-0"></span>**Indicadores luminosos**

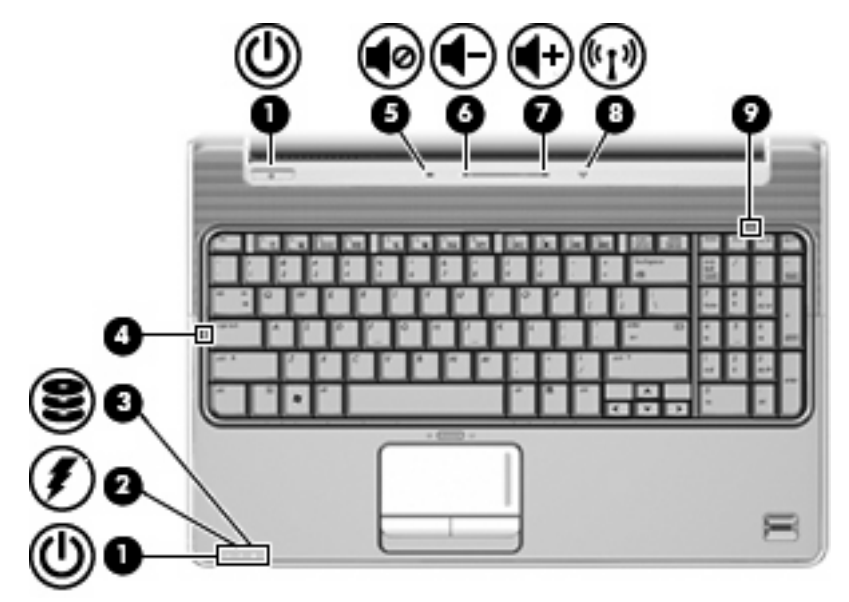

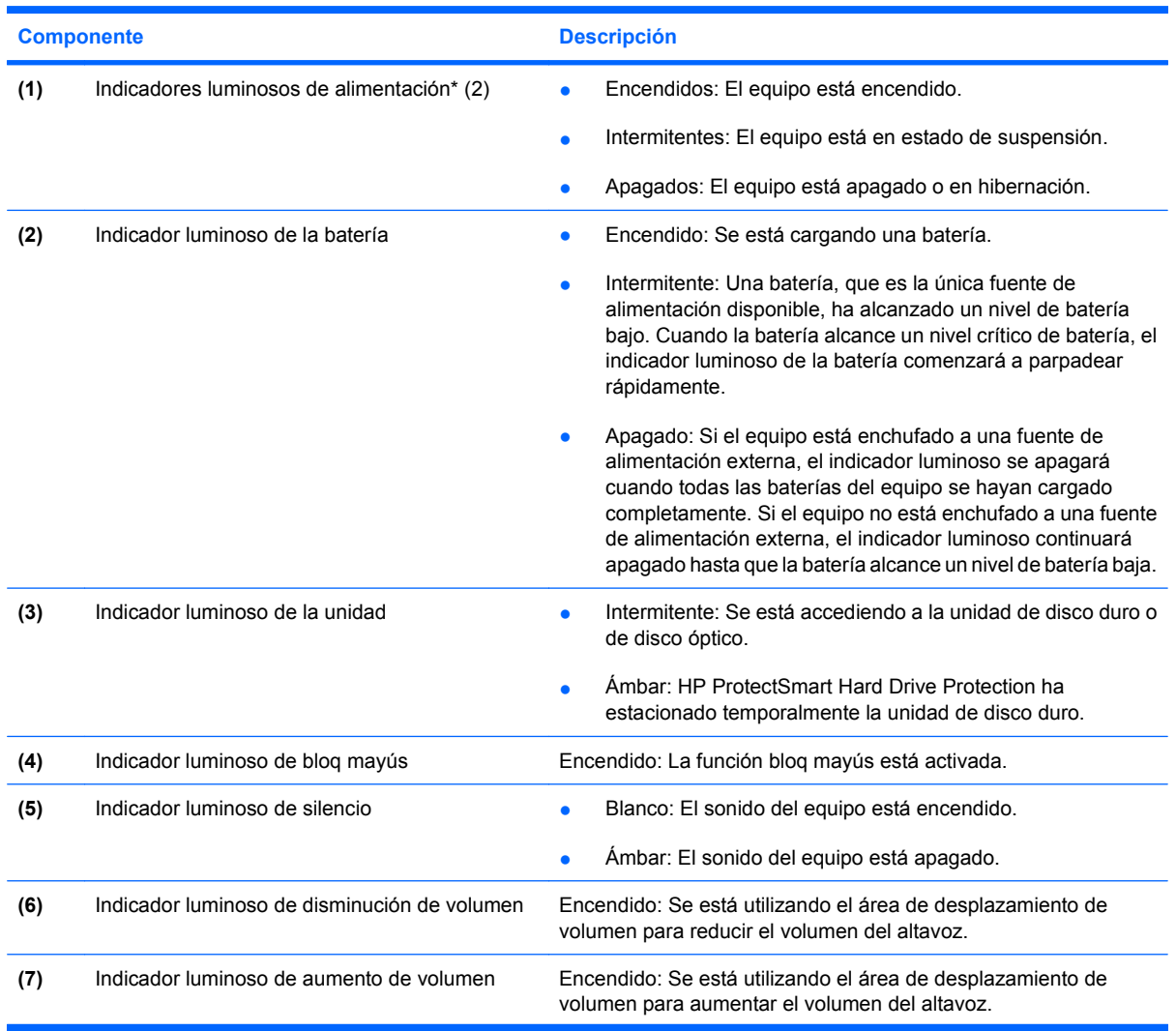

<span id="page-10-0"></span>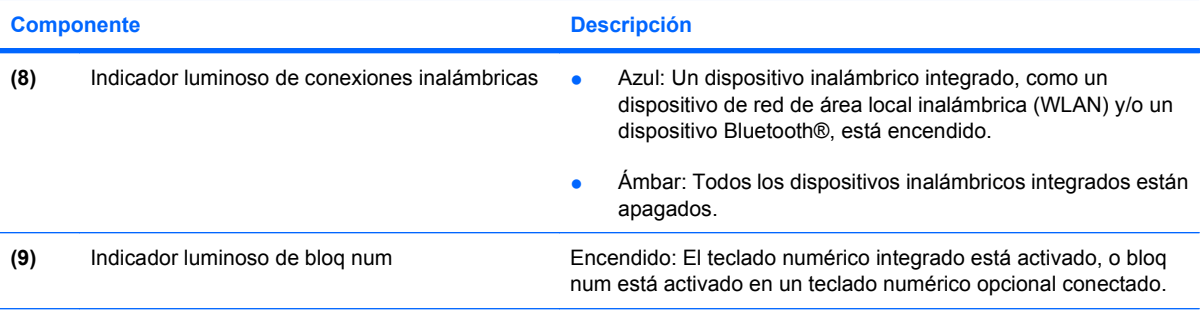

\*Los dos indicadores luminosos de alimentación muestran la misma información. El indicador luminoso del botón de alimentación es visible sólo cuando el equipo está abierto. El indicador luminoso de alimentación de la parte frontal del equipo es visible con el equipo abierto o cerrado.

## **Botones, altavoces y lector de huellas digitales**

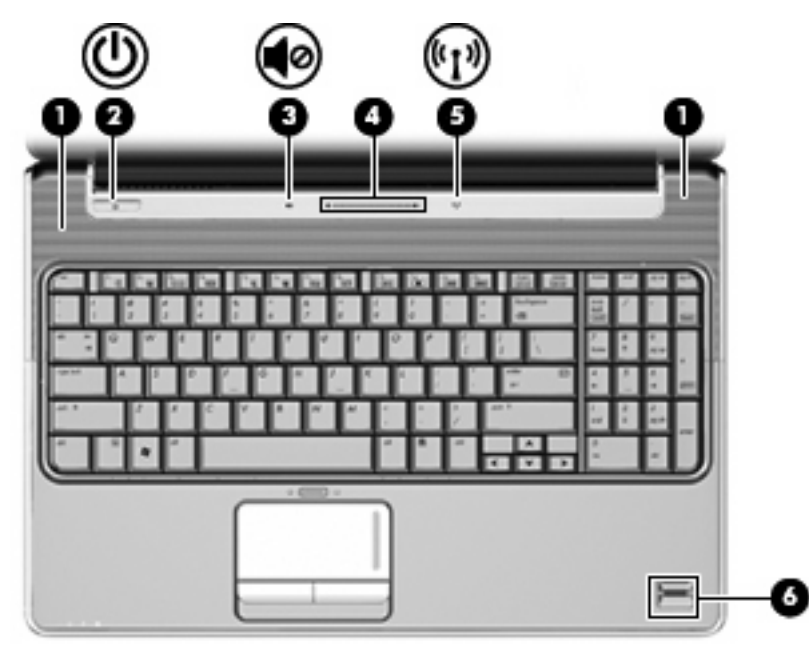

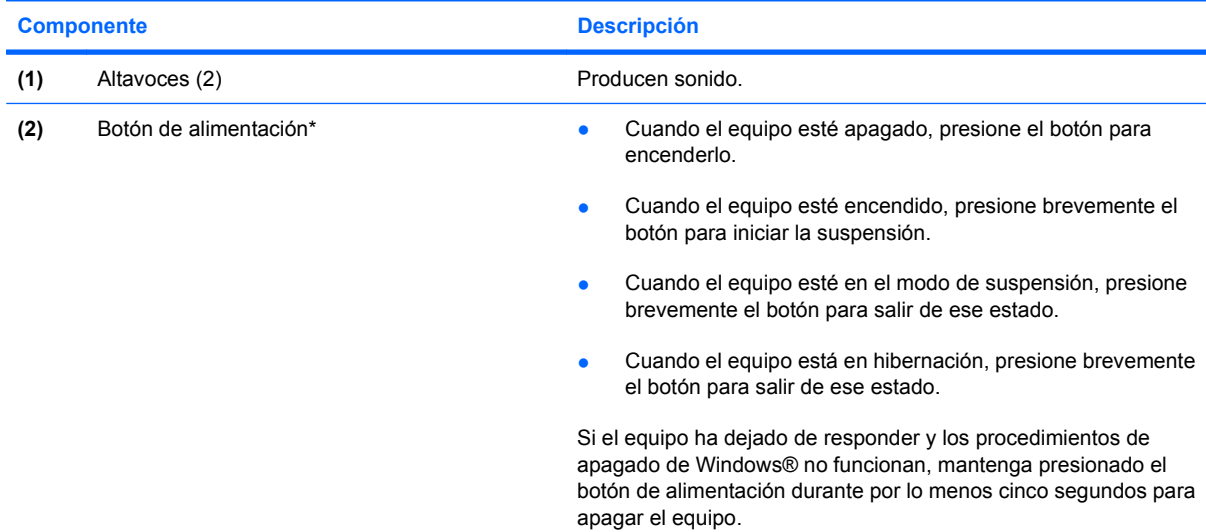

<span id="page-11-0"></span>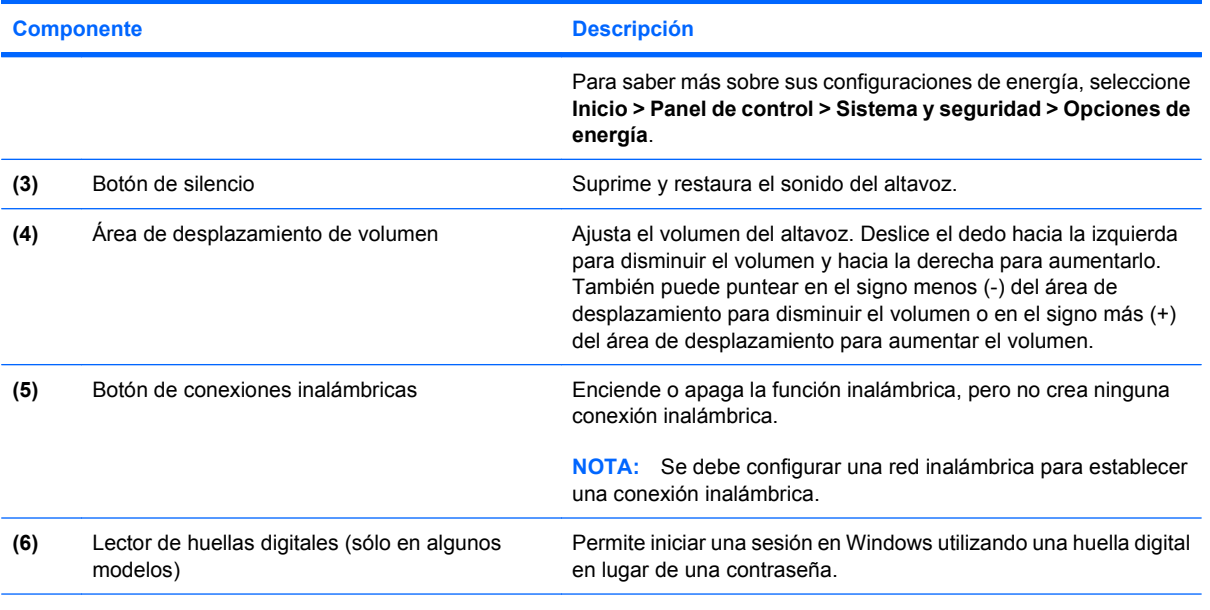

\*Esta tabla describe las configuraciones de fábrica. Para obtener información sobre cómo cambiar la configuración de fábrica, consulte las guías del usuario que encontrará en Ayuda y soporte técnico.

### **Teclas**

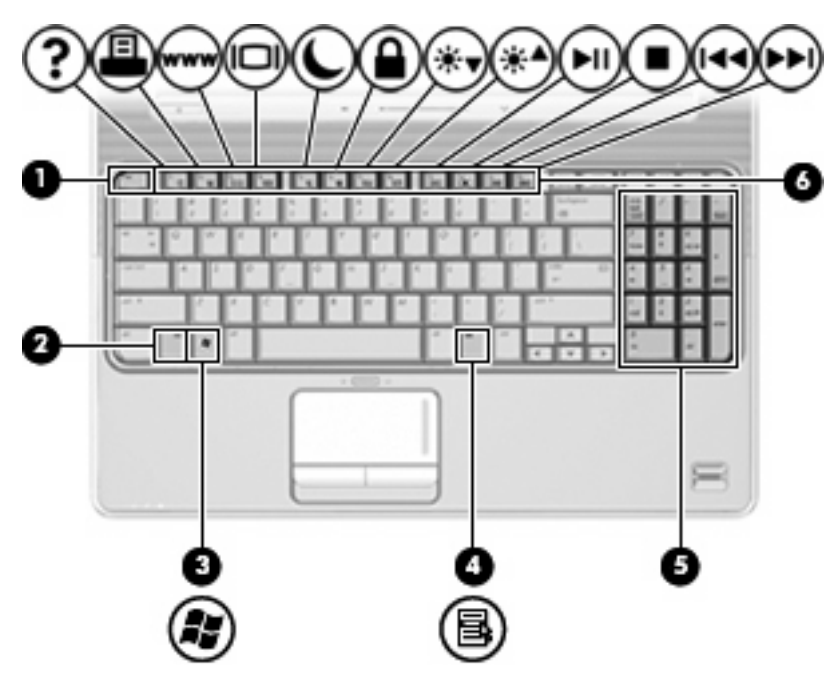

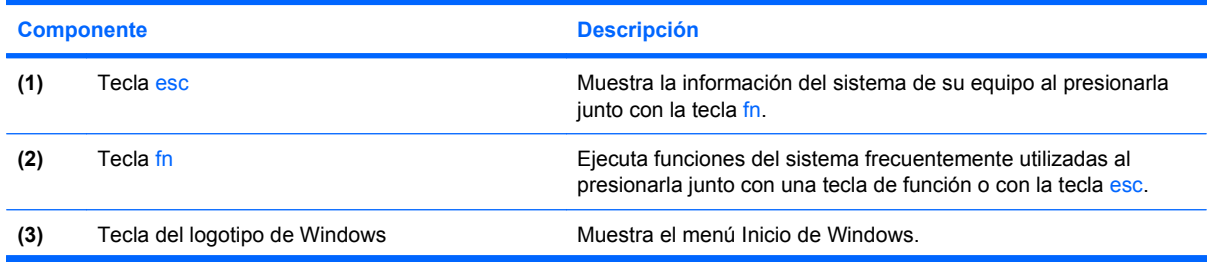

<span id="page-12-0"></span>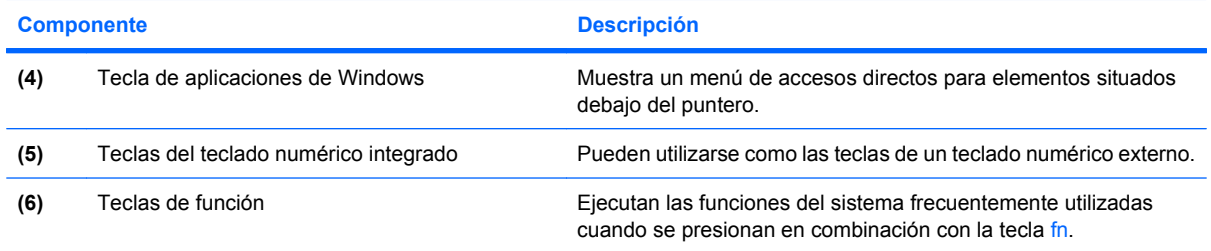

## <span id="page-13-0"></span>**Componentes de la parte frontal**

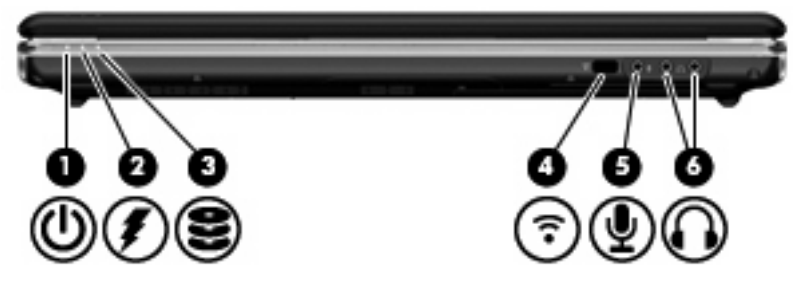

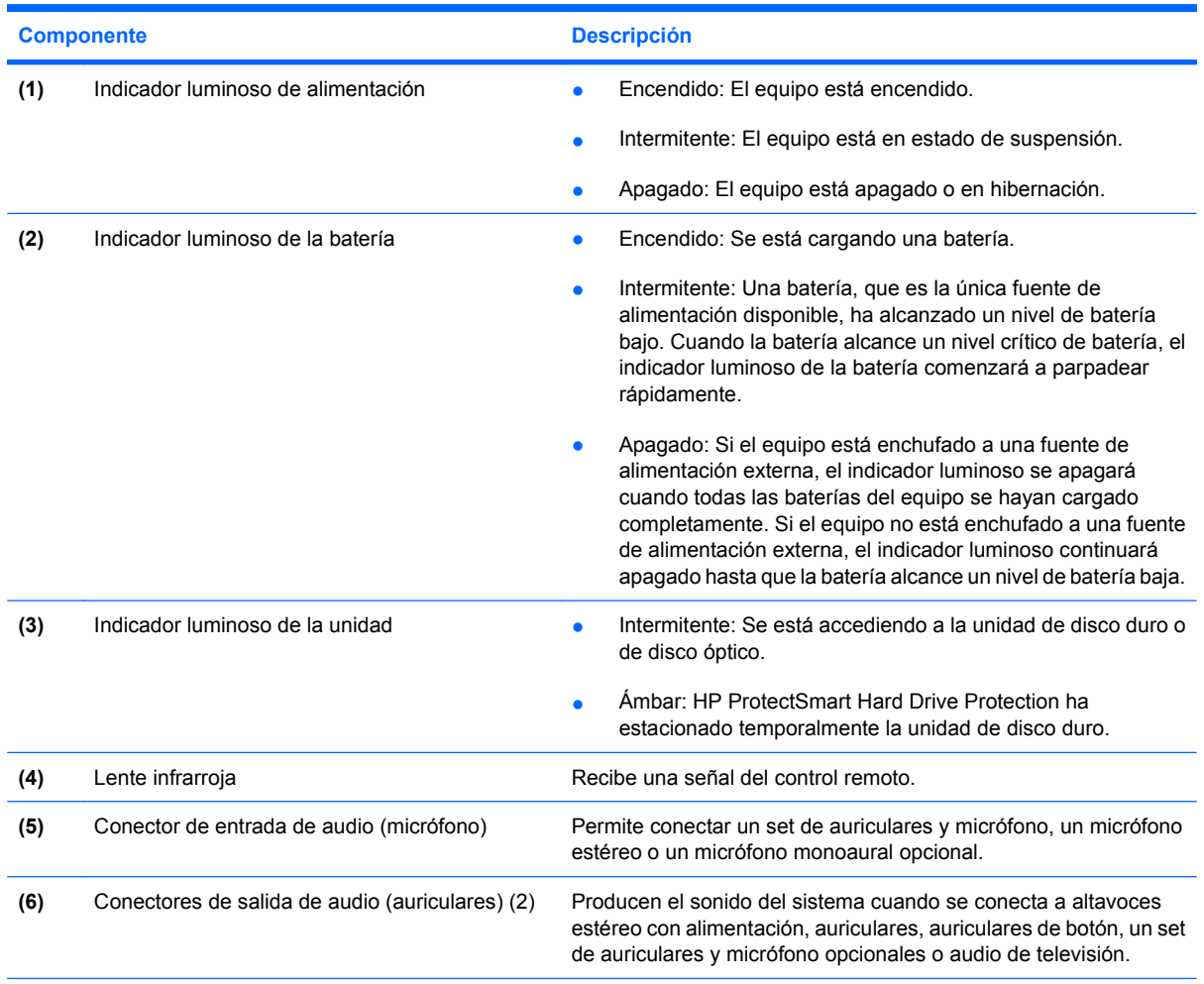

**NOTA:** Esta tabla describe las configuraciones de fábrica. Para obtener información sobre cómo cambiar la configuración de fábrica, consulte las guías del usuario que encontrará en Ayuda y soporte técnico.

## <span id="page-14-0"></span>**Componente de la parte trasera**

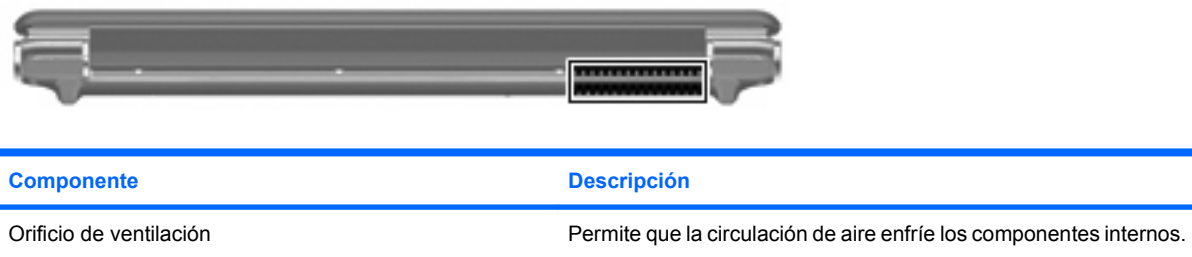

**NOTA:** El ventilador del equipo se enciende automáticamente para enfriar los componentes internos y prevenir el sobrecalentamiento. Es normal que el ventilador interno se encienda y apague reiteradamente durante la operación de rutina.

## **Componentes de la parte lateral derecha**

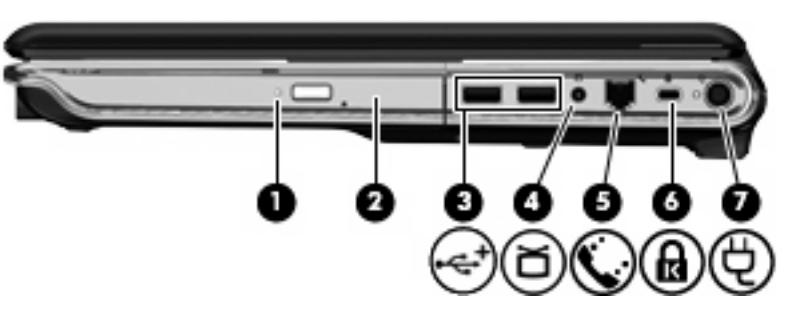

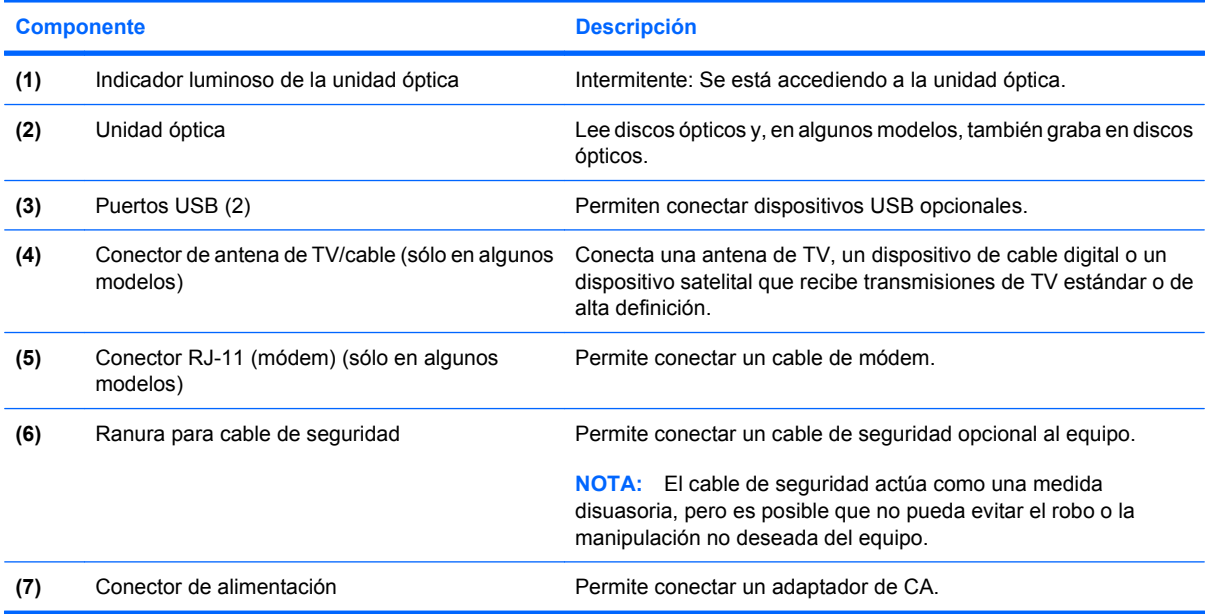

## <span id="page-15-0"></span>**Componentes de la parte lateral izquierda**

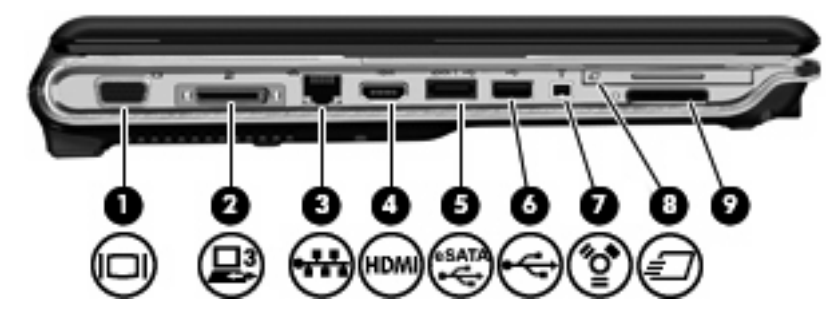

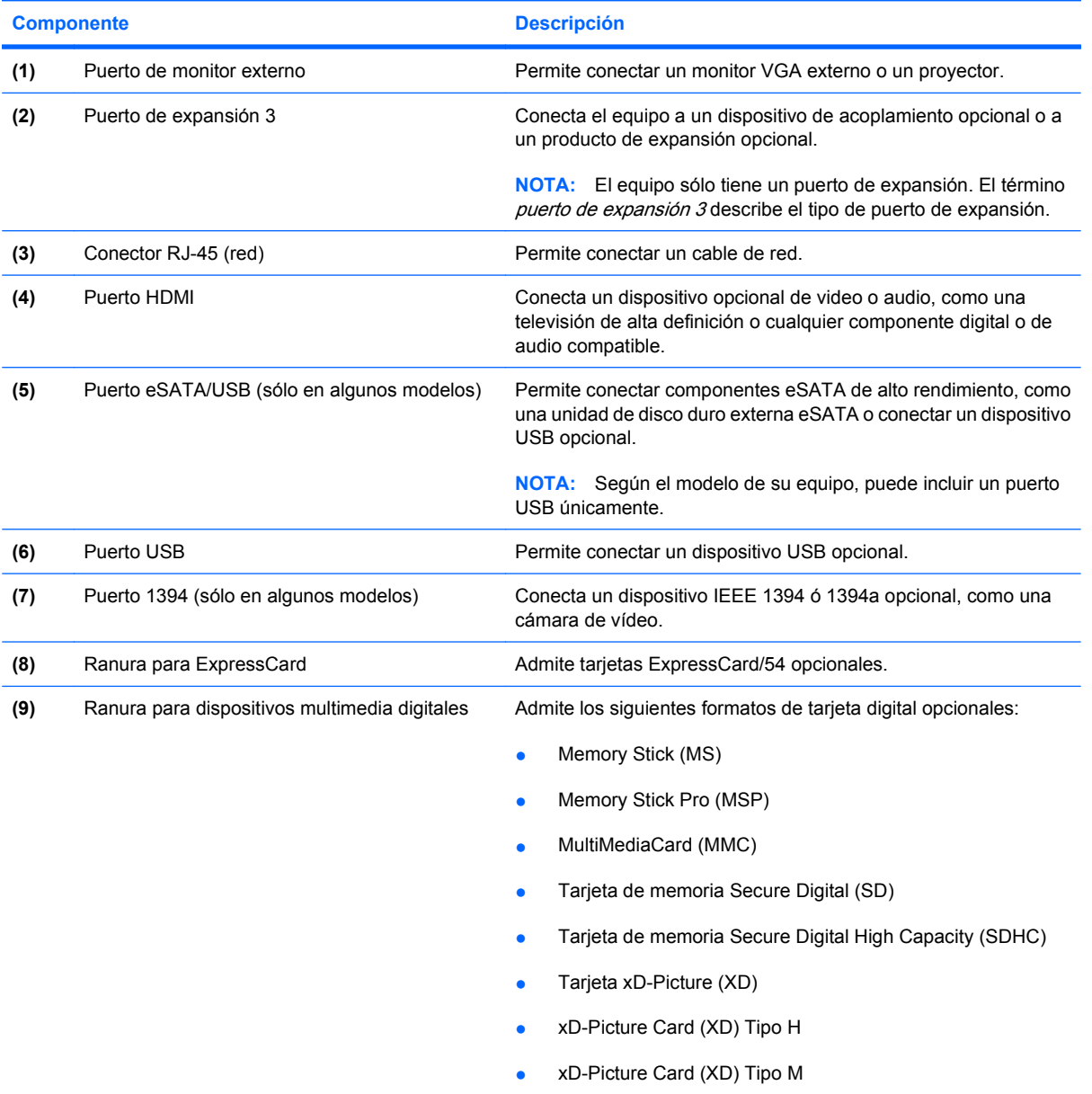

# <span id="page-16-0"></span>**Componentes de la parte inferior**

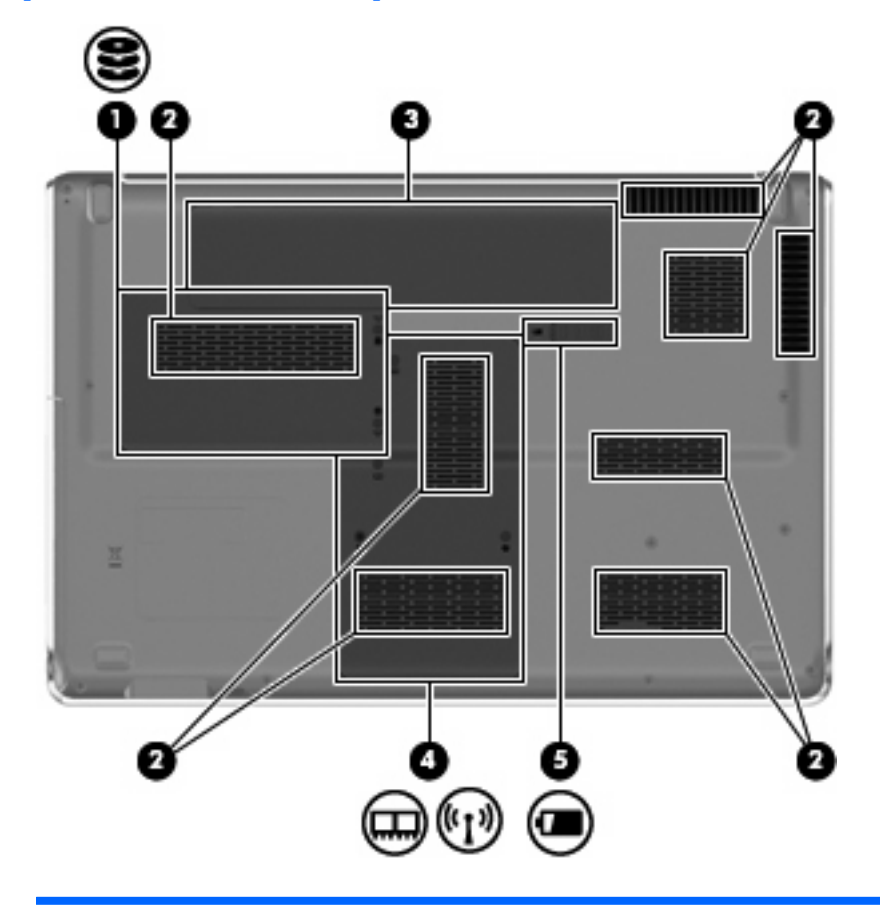

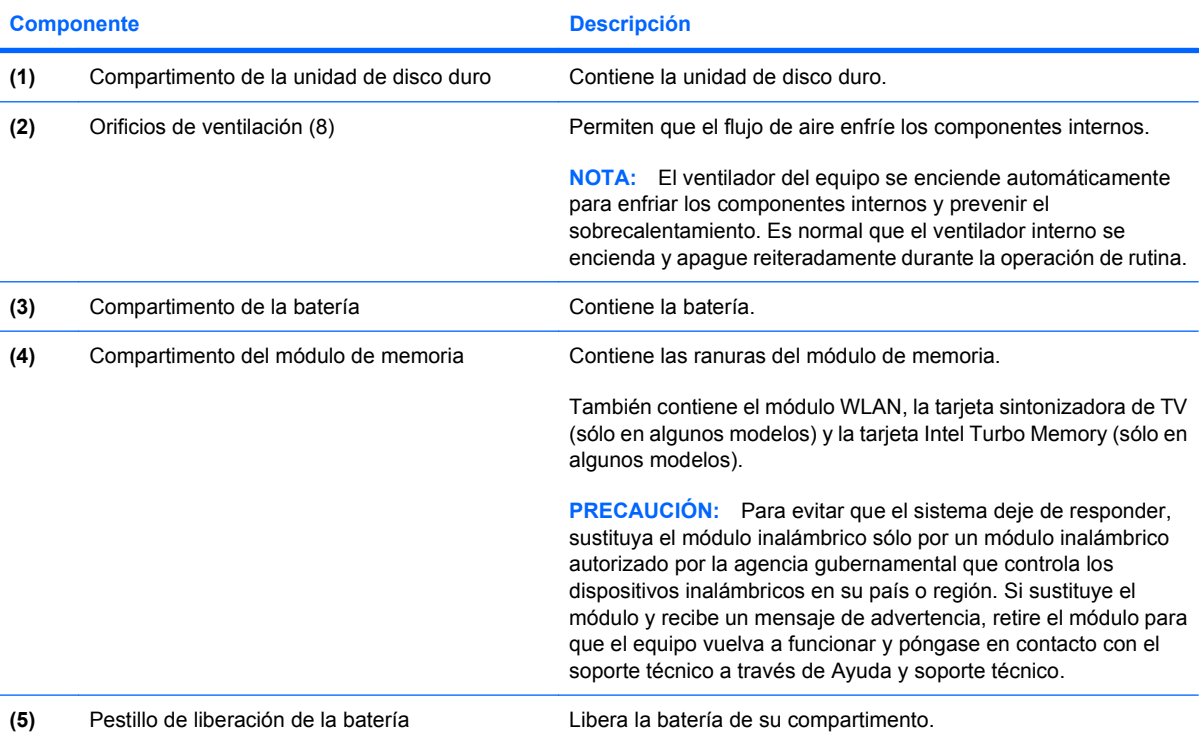

## <span id="page-17-0"></span>**Componentes de la pantalla**

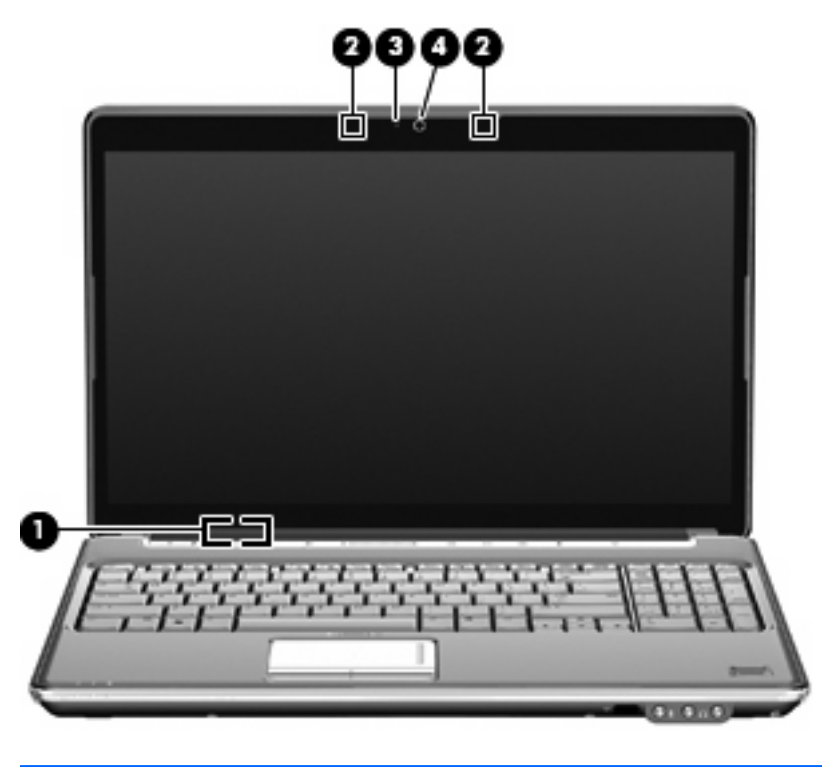

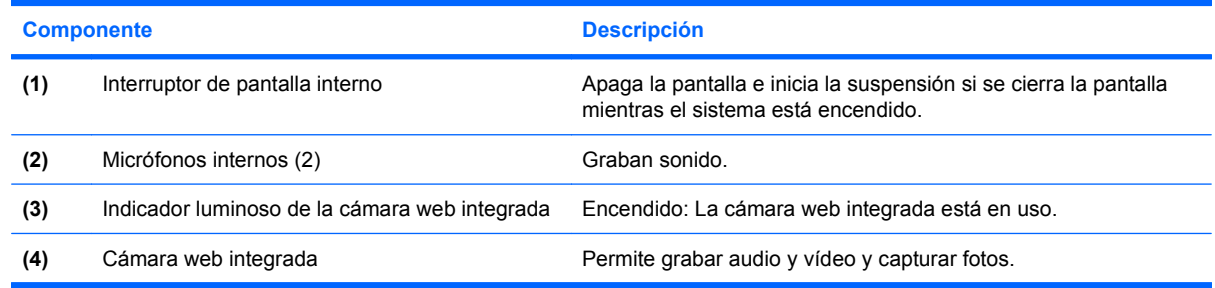

### **Limpieza de la pantalla**

**PRECAUCIÓN:** Para evitar daños permanentes en el equipo, no rocíe nunca agua, productos de limpieza o productos químicos sobre la pantalla.

Para eliminar manchas y pelusas, limpie con frecuencia la pantalla con un paño suave, húmedo y que no deje pelusas. Si la pantalla requiere limpieza adicional, utilice un paño antiestático humedecido o un limpiador antiestático de pantallas.

## <span id="page-18-0"></span>**Antenas inalámbricas (sólo en algunos modelos)**

En algunos modelos de equipos, por lo menos 2 antenas envían y reciben señales de uno o más dispositivos inalámbricos. Estas antenas no son visibles desde el exterior del equipo.

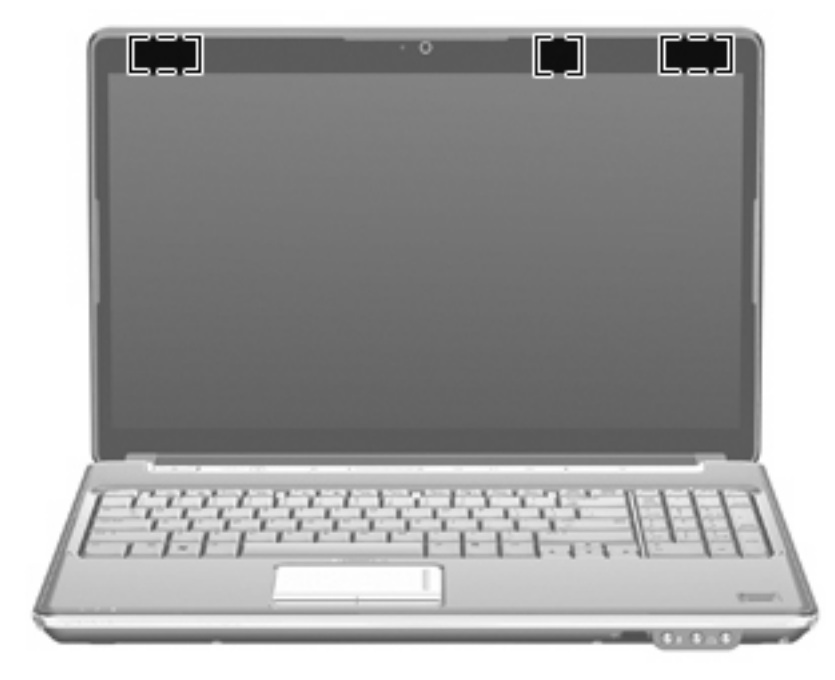

**NOTA:** Para lograr una transmisión óptima, mantenga el entorno de la antena libre de obstrucciones.

Para ver los avisos normativos sobre los dispositivos inalámbricos, consulte la sección de Avisos normativos, de seguridad y medioambientales que se aplica a su país o región. Estos avisos se encuentran en Ayuda y soporte técnico.

## <span id="page-19-0"></span>**Componentes adicionales de hardware**

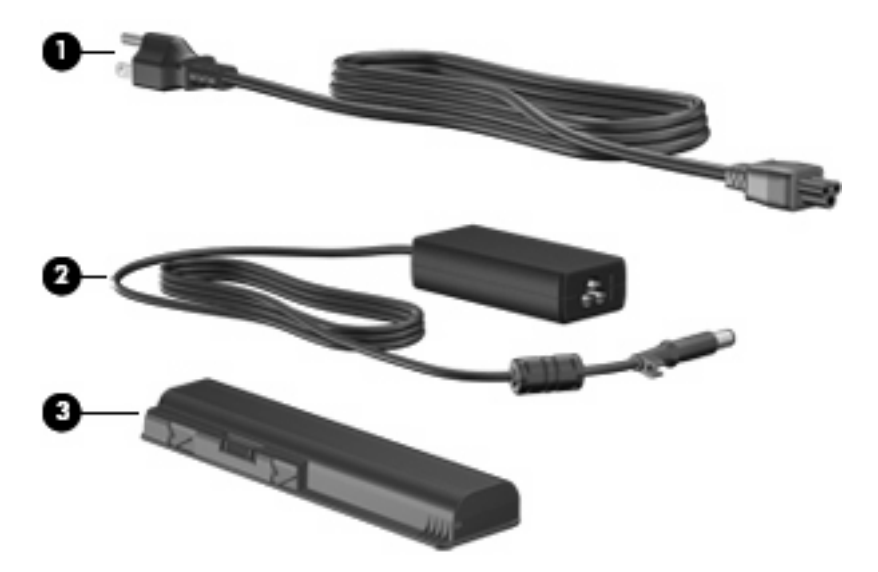

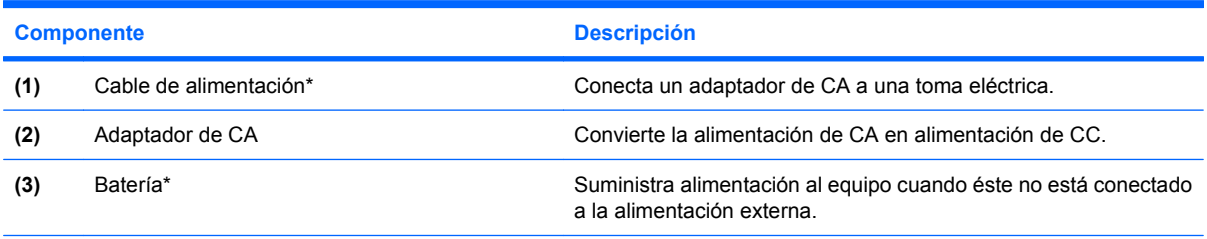

\*El aspecto de las baterías y los cables de alimentación varía según la región y el país.

# <span id="page-20-0"></span>**3 Etiquetas**

Las etiquetas adheridas al equipo proporcionan información que podría ser necesaria para solucionar problemas del sistema o al realizar viajes al exterior con el equipo.

Etiqueta de servicio técnico: proporciona información importante, como la siguiente:

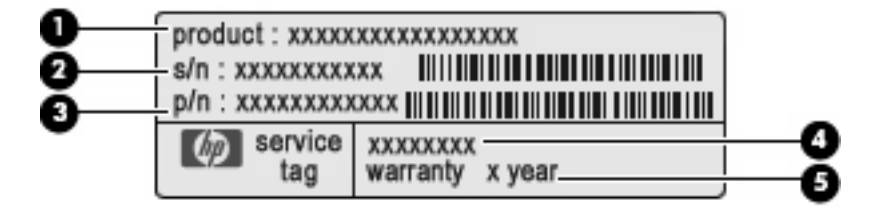

- Nombre del producto **(1)**. Es el nombre del producto adherido a la parte frontal de su PC portátil.
- Número de serie (s/n) **(2)**. Es un código alfanumérico específico de cada producto.
- Número de pieza/número de producto (p/n) **(3)**. Este número brinda información específica sobre los componentes de hardware del producto. El número de pieza ayuda a un técnico de servicio a determinar qué componentes y piezas se necesitan.
- Descripción del modelo **(4)**. Es el identificador alfanumérico que usa para encontrar documentos, controladores y soporte para su PC portátil.
- Período de garantía **(5)**. Este número describe la duración (en años) del período de garantía para este equipo.

Tenga esta información disponible cuando se comunique con el soporte técnico. La etiqueta de servicio técnico está adherida a la parte inferior del equipo.

- Certificado de autenticidad de Microsoft®: contiene la clave del producto Windows®. Es posible que necesite la clave del producto para solucionar problemas del sistema operativo o actualizarlo. Este certificado está adherido a la parte inferior del equipo.
- Etiqueta reglamentaria: suministra la información normativa acerca del equipo. La etiqueta reglamentaria está adherida dentro del compartimento de la batería.
- Etiqueta de aprobación de módem: proporciona información acerca del módem y enumera las marcas de aprobación de agencias requeridas por algunos países en los cuales el módem ha sido aprobado para su uso. Es posible que necesite esta información cuando viaje al exterior. La etiqueta de aprobación del módem está adherida a la parte interior del compartimento del módulo de memoria.
- Etiqueta(s) de certificación inalámbrica (sólo en algunos modelos): proporciona(n) información sobre dispositivos inalámbricos opcionales y las certificaciones de aprobación de algunos países

<span id="page-21-0"></span>o regiones en los cuales se ha aprobado el uso de los dispositivos. Un dispositivo opcional puede ser un dispositivo de red inalámbrica local (WLAN) o un dispositivo Bluetooth® opcional. Si su modelo de equipo incluye uno o más dispositivos inalámbricos, se incluye también una o más etiquetas de certificación junto con éste. Es posible que necesite esta información cuando viaje al exterior. Las etiquetas de certificación inalámbrica están adheridas en la parte interior del compartimento de la unidad de disco duro.

- Etiqueta SIM (módulo de identidad del suscriptor) (sólo en algunos modelos): proporciona la ICCID (identificación de la tarjeta de circuito integrado) de su SIM. Esta etiqueta se encuentra dentro del compartimento de la batería.
- Etiqueta del número de serie del módulo HP Mobile Broadband (sólo en algunos modelos): proporciona el número de serie de su módulo HP Mobile Broadband. Esta etiqueta se encuentra dentro del compartimento de la batería.

# <span id="page-22-0"></span>**Índice**

### **Símbolos y números**

1394, identificación del puerto [10](#page-15-0)

### **A**

adaptador de CA, identificación [14](#page-19-0) alimentación, identificación del botón [5](#page-10-0) alimentación, identificación del cable [14](#page-19-0) alimentación, identificación del conector [9](#page-14-0) alimentación, identificación del indicador luminoso [4,](#page-9-0) [8](#page-13-0) altavoces, identificación [5](#page-10-0) antena de TV/cable, identificación del conector [9](#page-14-0) antenas [13](#page-18-0) antenas inalámbricas [13](#page-18-0) aplicaciones de Windows, tecla [7](#page-12-0) aprobación del módem, etiqueta [15](#page-20-0) área de desplazamiento de volumen, identificación [6](#page-11-0) áreas de desplazamiento, TouchPad [3](#page-8-0) aumento de volumen, identificación del indicador luminoso [4](#page-9-0) auriculares (salida de audio), conector [8](#page-13-0)

### **B**

batería, identificación [14](#page-19-0) batería, identificación del compartimento [11](#page-16-0) batería, identificación del indicador luminoso [4,](#page-9-0) [8](#page-13-0) bloq mayús, indicadores luminosos [4](#page-9-0)

bloq num, identificación del indicador luminoso [5](#page-10-0) Bluetooth, etiqueta [16](#page-21-0) Botón de activación/desactivación del TouchPad [3](#page-8-0) botones Activación/desactivación del TouchPad [3](#page-8-0) alimentación [5](#page-10-0) silencio [6](#page-11-0) TouchPad [3](#page-8-0)

### **C**

cable, alimentación [14](#page-19-0) cámara web, identificación [12](#page-17-0) cámara web, identificación del indicador luminoso [12](#page-17-0) cámara web integrada, identificación [12](#page-17-0) certificación de conexiones inalámbricas, etiqueta [16](#page-21-0) Clave del producto [15](#page-20-0) compartimento de la batería [15](#page-20-0) compartimento de módulo WLAN, identificación [11](#page-16-0) compartimentos batería [11](#page-16-0), [15](#page-20-0) módulo de memoria [11](#page-16-0) Módulo WLAN [11](#page-16-0) unidad de disco duro [11](#page-16-0) componentes abajo [11](#page-16-0) hardware adicional [14](#page-19-0) pantalla [12](#page-17-0) parte frontal [8](#page-13-0) parte lateral derecha [9](#page-14-0) parte lateral izquierda [10](#page-15-0) parte superior [3](#page-8-0) parte trasera [9](#page-14-0)

conector de entrada de audio (micrófono), identificación [8](#page-13-0) conectores antena de TV/cable [9](#page-14-0) entrada de audio (micrófono) [8](#page-13-0) RJ-11 (módem) [9](#page-14-0) RJ-45 (red) [10](#page-15-0) salida de audio (auriculares) [8](#page-13-0) conectores, alimentación [9](#page-14-0) conexiones inalámbricas, identificación del indicador luminoso [5](#page-10-0)

### **D**

de viaje con el equipo aprobación del módem, etiqueta [15](#page-20-0) etiquetas de certificación de conexiones inalámbricas [16](#page-21-0) disminución de volumen, identificación del indicador luminoso [4](#page-9-0) dispositivos multimedia digitales, identificación de la ranura [10](#page-15-0) dispositivo WLAN [16](#page-21-0)

### **E**

Etiqueta del certificado de autenticidad [15](#page-20-0) Etiqueta del certificado de autenticidad de Microsoft [15](#page-20-0) Etiqueta del número de serie del módulo HP Mobile Broadband [16](#page-21-0) etiqueta de servicio técnico [15](#page-20-0) etiquetas aprobación del módem [15](#page-20-0) Bluetooth [16](#page-21-0)

certificación de conexiones inalámbricas [16](#page-21-0) Certificado de autenticidad de Microsoft [15](#page-20-0) etiqueta de servicio técnico [15](#page-20-0) Módulo HP Mobile Broadband [16](#page-21-0) reglamentarias [15](#page-20-0) SIM [16](#page-21-0) WLAN [16](#page-21-0) Etiqueta SIM [16](#page-21-0) ExpressCard, identificación de la ranura [10](#page-15-0)

#### **F**

función, identificación de las teclas [7](#page-12-0)

### **I**

IEEE 1394, identificación del puerto [10](#page-15-0) indicadores luminosos alimentación [4,](#page-9-0) [8](#page-13-0) aumento de volumen [4](#page-9-0) batería [4,](#page-9-0) [8](#page-13-0) bloq mayús [4](#page-9-0) bloq num [5](#page-10-0) conexiones inalámbricas [5](#page-10-0) disminución de volumen [4](#page-9-0) silencio [4](#page-9-0) TouchPad [3](#page-8-0) unidad [4,](#page-9-0) [8](#page-13-0) Indicador luminoso del TouchPad, identificación [3](#page-8-0) información normativa aprobación del módem, etiqueta [15](#page-20-0) etiqueta reglamentaria [15](#page-20-0) etiquetas de certificación de conexiones inalámbricas [16](#page-21-0) interruptor de pantalla, identificación [12](#page-17-0) interruptor de pantalla interno, identificación [12](#page-17-0)

### **L**

lector de huellas digitales, identificación [6](#page-11-0) lente infrarroja, identificación [8](#page-13-0) limpieza de la pantalla [12](#page-17-0)

logotipo de Windows, identificación de la tecla [6](#page-11-0)

#### **M**

micrófono, interno [12](#page-17-0) micrófono (entrada de audio), conector [8](#page-13-0) micrófono interno, identificación [12](#page-17-0) módulo de memoria, identificación del compartimento [11](#page-16-0) monitor externo, puerto [10](#page-15-0)

#### **N**

nombre y número de producto del equipo [15](#page-20-0) número de serie, equipo [15](#page-20-0)

### **O**

orificio de ventilación, identificación [9](#page-14-0) orificios de ventilación, identificación [11](#page-16-0)

### **P**

pantalla limpieza [12](#page-17-0) pestillo de liberación de la batería, identificación [11](#page-16-0) pestillos liberación de la batería [11](#page-16-0) puerto de expansión, identificación [10](#page-15-0) puerto de monitor externo, identificación [10](#page-15-0) puerto eSATA/USB, identificación [10](#page-15-0) puerto HDMI, identificación [10](#page-15-0) puertos 1394 [10](#page-15-0) eSATA/USB [10](#page-15-0) expansión [10](#page-15-0) HDMI [10](#page-15-0) monitor externo [10](#page-15-0) USB [9](#page-14-0), [10](#page-15-0)

### **R**

ranura para cable de seguridad, identificación [9](#page-14-0) ranuras cable de seguridad [9](#page-14-0)

dispositivos multimedia digitales [10](#page-15-0) ExpressCard [10](#page-15-0) módulo de memoria [11](#page-16-0) RJ-11 (módem), identificación del conector [9](#page-14-0) RJ-45 (red), identificación del conector [10](#page-15-0)

### **S**

salida de audio (auriculares), identificación del conector [8](#page-13-0) silencio, identificación del botón [6](#page-11-0) sistema operativo Clave del producto [15](#page-20-0) Etiqueta del certificado de autenticidad de Microsoft [15](#page-20-0)

### **T**

tecla esc, identificación [6](#page-11-0) tecla fn, identificación [6](#page-11-0) teclas aplicaciones de Windows [7](#page-12-0) esc [6](#page-11-0) fn [6](#page-11-0) función [7](#page-12-0) logotipo de Windows [6](#page-11-0) teclado numérico [7](#page-12-0) teclas del teclado numérico, identificación [7](#page-12-0) TouchPad, identificación [3](#page-8-0) TouchPad, identificación de las áreas de desplazamiento [3](#page-8-0) TouchPad, identificación de los botones [3](#page-8-0)

### **U**

unidad, identificación del indicador luminoso [4,](#page-9-0) [8](#page-13-0) unidad de disco duro, identificación del compartimento [11](#page-16-0) unidades de disco duro [11](#page-16-0) unidad óptica, identificación [9](#page-14-0) USB, identificación de los puertos [9,](#page-14-0) [10](#page-15-0)

### **V**

volumen, identificación del indicador luminoso de silencio [4](#page-9-0)

volumen, silencio, identificación del botón [6](#page-11-0)

#### **W**

Windows, identificación de la tecla de aplicaciones [7](#page-12-0) WLAN, etiqueta [16](#page-21-0)